# **Radar ultrasonic**

### Autor

*Ciobanu Alin-Matei [\[mailto:alin\\_matei.ciobanu@stud.acs.upb.ro\]](mailto:alin_matei.ciobanu@stud.acs.upb.ro)*

## Introducere

- Proiectul consta in implementarea unui radar care detecteaza daca in fata se afla vreun obiect.
- Radarul consta intr-un senzor ultrasonic care, cu ajutorul unui servomotor, va realiza o miscare stanga dreapta (un semicerc) si va detecta obiectele prezente in raza de actiune.
- Radarul va fi desenat pe ecran sub forma unor linii verzi (va avea forma unui semicerc), iar obiectul detectat va fi reprezentat prin linii rosii.

# Descriere generală

### Schema bloc

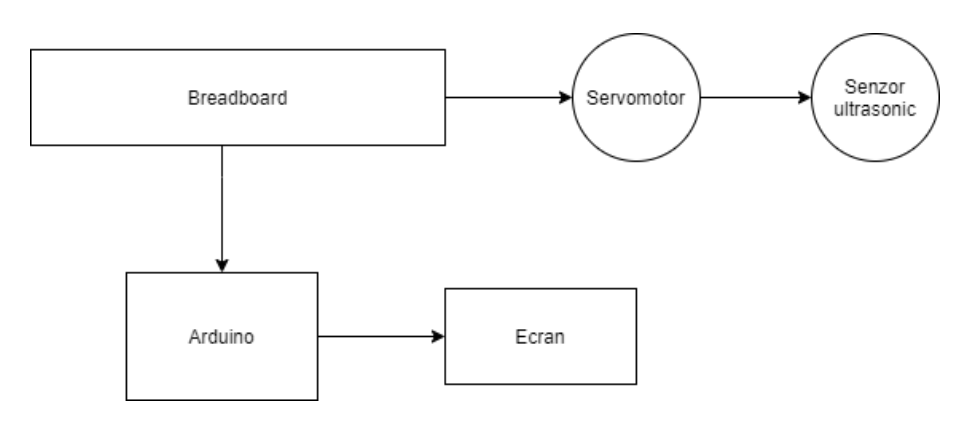

# Hardware Design

Schema Electrica

6/1/2021 Radar ultrasonic [CS Open CourseWare]

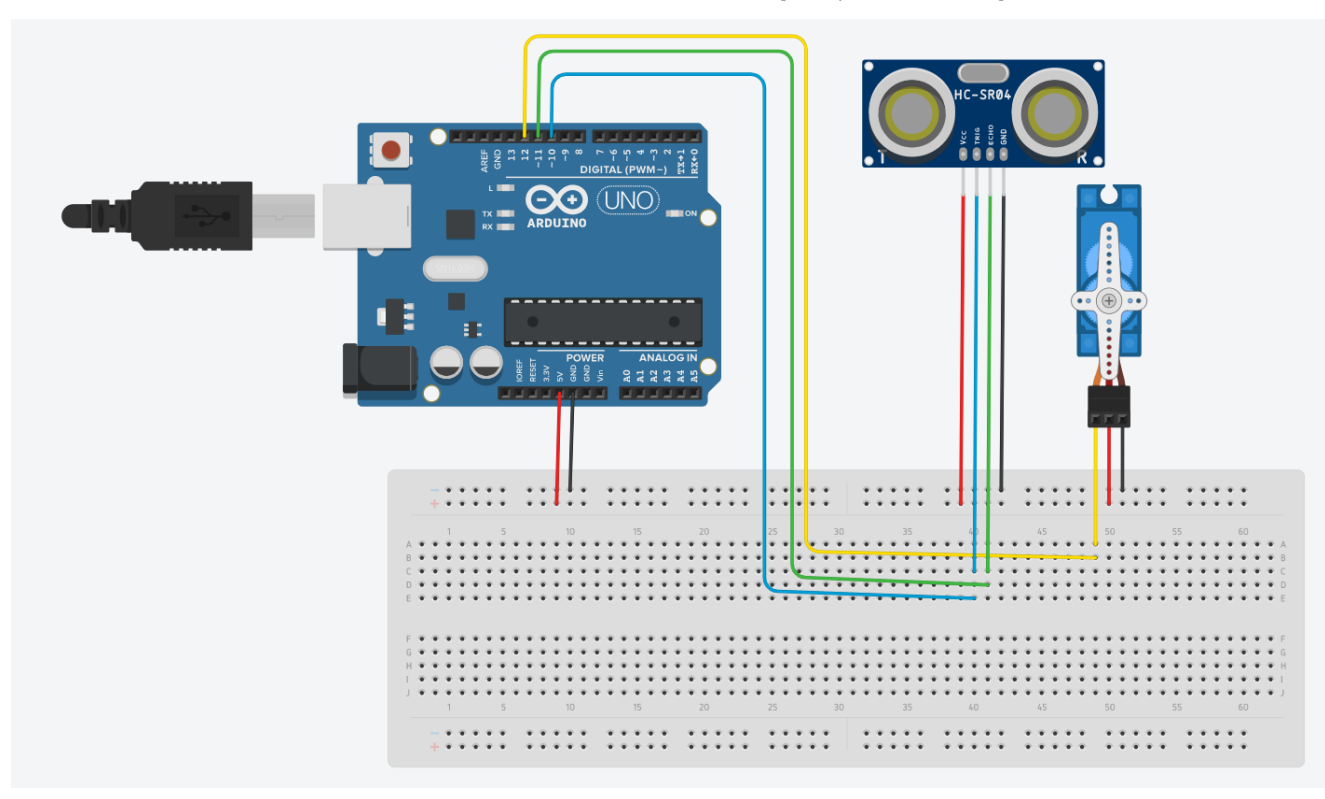

# Lista de piese

- Arduino Uno
- Breadboard
- **Senzor ultrasonic HC-SR04**
- Suport senzor HC-SR04
- Servomotor SG90
- Fire

# Software Design

- Mediu de dezvolrare folosit: Arduino IDE, Processing IDE
- Limbaj de programare folosit: C (Arduino) + Java (Processing)
- Biblioteci folosite:
	- 1. Servo.h pentru servomotor
	- 2. Serial pentru comunicarea serial

#### Implementare

- **Inainte de setup:** 
	- 1. am definit pinii Tirg si Echo ai senzorului ultrasonic
	- 2. creez un obiect Servo pt controlul servomotorului
- In setup():
	- 1. setez ca output pinul Trig de pe senzor
	- 2. setez ca input pinul Echo de pe senzor
	- 3. atasez pinul 12 servomotorului
- In functia loop():
	- 1. rotesc servomotorul de la 0 la 180 grade
	- 2. calculez distanta masurata de senzorul ultrasonic
	- 3. trimit datele prin portul Serial pentru a le prelua in Processing IDE
	- 4. rotesc servomotorul de la 180 la 0 grade si repet trimiterea datelor
- 5. voi trimite perechi (unghi, distanta).
- 6. unghiul este separat de distanta prin virgula, iar perechiile separate prin punct
- In Processing IDE preiau datele de pe portul Serial trimise de pe placa si construiesc radarul
- Preiau unghiul si distanta; desenez radarul, obiectul detectat si textul folosind functii din processing

# Rezultate obtinute

- In final, am obtinut un radar ultrasonic minimalist care poate fi folosit in detectarea obiectelor pe o distanta de 40 cm.
- Produs final:

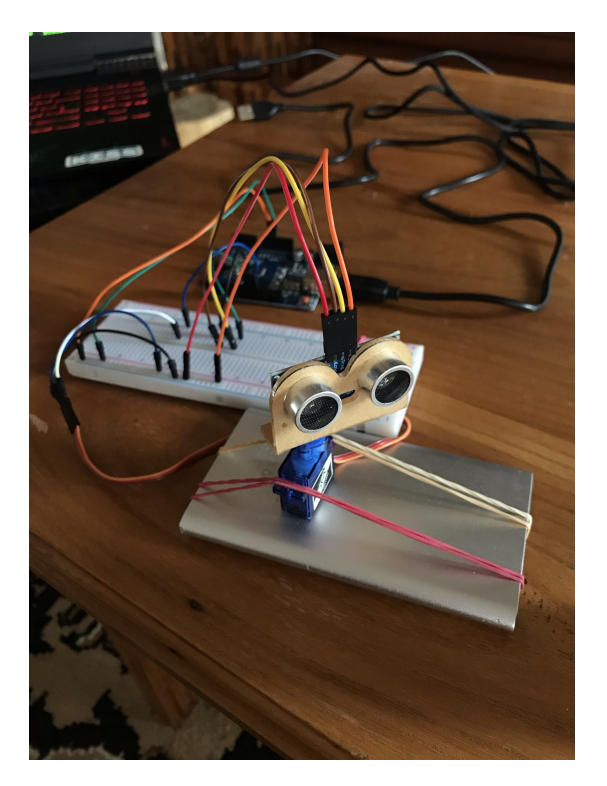

Afisaj cand obiectul nu este in raza de actiune:

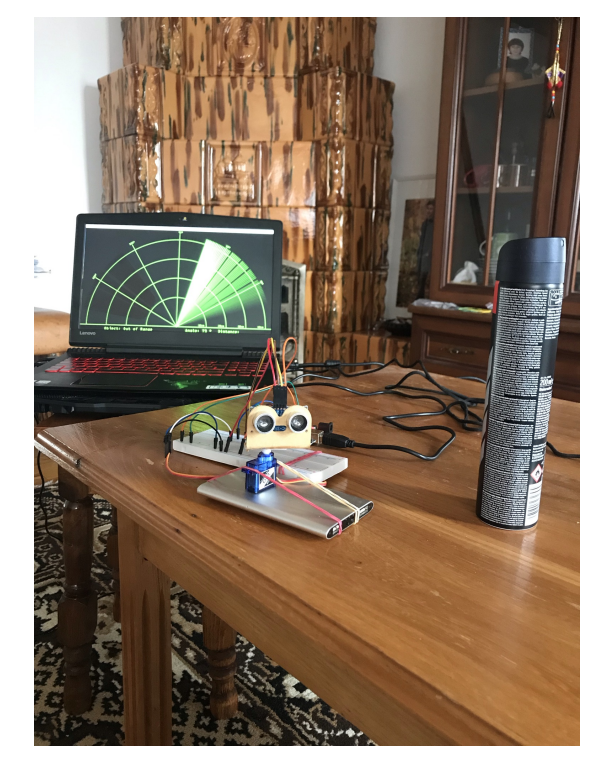

Afisaj cand obiectul este in raza de actiune:

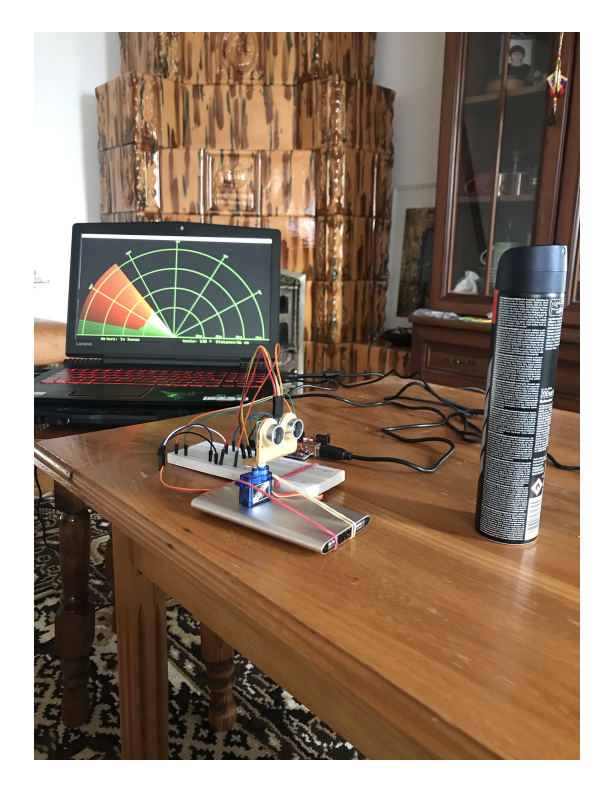

Demo:

Link Demo [\[https://youtu.be/KwDCCnz-Q54\]](https://youtu.be/KwDCCnz-Q54)

# Concluzii

- Proiectul functioneaza si obtine rezultatele asteptate.
- Senzorul ultrasonic imi detecteaza obiectele pe o distanta de maxim 40 cm, iar rezultatele sunt afisate pe un radar realizat in Processing IDE.
- La nivel software am folosit combinatie de arduino  $(C) +$  java (processing).
- Partea de hardware am realizat-o cu putine piese.
- Se pot adauga optimizari atat la nivel hardware, cat si la nivel software.

### Download

Arhiva cu [sursele](https://ocw.cs.pub.ro/courses/_media/pm/prj2021/agrigore/surse-proiect-pm.zip)

### **Jurnal**

- 21/04: alegerea temei de proiect
- 25/04: crearea paginii de wiki, descriere, diagrama bloc, lista de piese hardware (sumar)
- 14/05: achizitionarea pieselor
- 15/05: inceperea montajului
- 20/05: realizarea codului arduino pentru miscarea servomotorului si trimiterea datelor calculate de senzor
- 24/05: preluarea datelor pe portul serial in Processing IDE
- **25/05: realizare desen radar**
- 27/05: realizare desen obiect
- 30/05: afisaj complet
- $\overline{\phantom{a}}$  31/05: realizare demo + completare pagina wiki

### Bibliografie/Resurse

- [https://create.arduino.cc/projecthub/knackminds/how-to-measure-distance-using-ultrasonic-sensor-hc-sr04-a](https://create.arduino.cc/projecthub/knackminds/how-to-measure-distance-using-ultrasonic-sensor-hc-sr04-a-b9f7f8/)b9f7f8/ [https://create.arduino.cc/projecthub/knackminds/how-to-measure-distance-using-ultrasonic-sensor-hc-sr04-ab9f7f8/]
- <https://processing.org/> [https://processing.org/]
- [https://discourse.processing.org/t/solved-problems-sending-data-from-processing-to-arduino-through-serial](https://discourse.processing.org/t/solved-problems-sending-data-from-processing-to-arduino-through-serial-port/20138)port/20138 [https://discourse.processing.org/t/solved-problems-sending-data-from-processing-to-arduino-through-serialport/20138]
- <https://www.arduino.cc/reference/en/libraries/servo/> [https://www.arduino.cc/reference/en/libraries/servo/]
- <https://www.arduino.cc/reference/en/language/functions/communication/serial/> [https://www.arduino.cc/reference/en/language/functions/communication/serial/]
- [radar\\_ultrasonic\\_cs\\_open\\_courseware\\_.pdf](https://ocw.cs.pub.ro/courses/_media/pm/prj2021/agrigore/radar_ultrasonic_cs_open_courseware_.pdf)
- Radar [Ultrasonic](https://ocw.cs.pub.ro/courses/pm/prj2021/agrigore/radarultrasonic)

pm/prj2021/agrigore/radarultrasonic.txt · Last modified: 2021/06/01 15:02 by sergiu.apavaloae